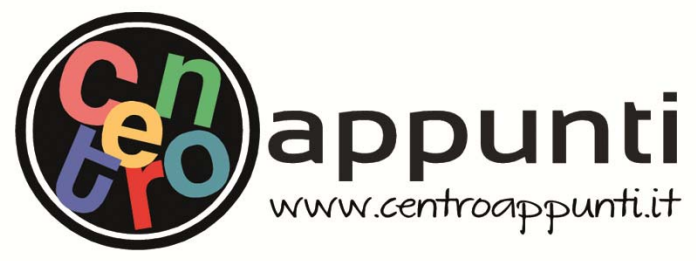

**Corso Luigi Einaudi, 55 - Torino** 

**Appunti universitari Tesi di laurea Cartoleria e cancelleria Stampa file e fotocopie Print on demand Rilegature** 

NUMERO : 287 DATA : 08/05/2012

# A P P U N T I **A P P U N T I**

STUDENTE : Sannipoli

MATERIA : Topografia I, esercitaz. svolte Prof. Cina FVC - Prof.ssa F. Quagliotti - a.a. 2015 - 2016

**Il presente lavoro nasce dall'impegno dell'autore ed è distribuito in accordo con il Centro Appunti. Tutti i diritti sono riservati. È vietata qualsiasi riproduzione, copia totale o parziale, dei contenuti inseriti nel presente volume, ivi inclusa la memorizzazione, rielaborazione, diffusione o distribuzione dei contenuti stessi mediante qualunque supporto magnetico o cartaceo, piattaforma tecnologica o rete telematica, senza previa autorizzazione scritta dell'autore.** 

ATTENZIONE: QUESTI APPUNTI SONO FATTI DA STUDENTIE NON SONO STATI VISIONATI DAL DOCENTE. IL NOME DEL PROFESSORE, SERVE SOLO PER IDENTIFICARE IL CORSO.

# **ESERCIZI DI GEODESIA**

*ESERCIZIO N. 1 - relazioni tra parametri geometrici ellissoidi* 

Svolgimento effettuato a mano.

**Noto che:** 

$$
\alpha = \frac{a-c}{a}
$$
  $e^2 = \frac{a^2 - c^2}{a^2}$   $e'^2 = \frac{a^2 - c^2}{c^2}$ 

Dopo alcuni semplici passaggi si ricavano le relazioni richieste.

$$
e'^2 = \frac{e^2}{1 - e^2}
$$

$$
e^2 = \frac{e'^2}{1 + e'^2}
$$

$$
\alpha = 1 - \sqrt{1 - e^2}
$$

$$
e^2 = 2\alpha - \alpha^2
$$

#### *ESERCIZIO N. 2 - calcolo parametri geometrici ellissoidi* Svolgimento effettuato su excel.

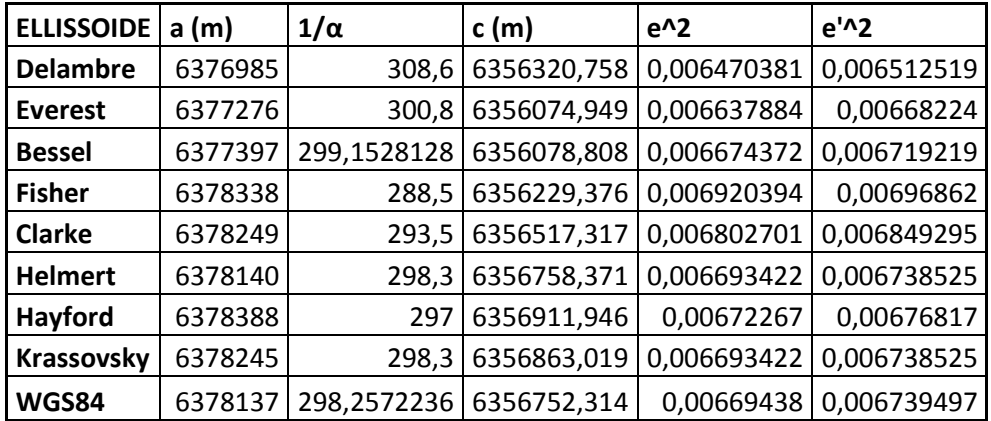

Dove:

$$
c = a(1 - \alpha)
$$

$$
e'^2 = \frac{e^2}{1 - e^2}
$$

$$
e^2 = 2\alpha - \alpha^2
$$

```
%MAIN 
clc
clear
%parametri di volta in volta da cambiare 
%ellissoide=[6378137,0.006694379990]; 
 %ellissoide WGS84 (semiasse, eccentricità) 
%ellissoide=[637397,0,006674372]; 
 %ellissoide BESSELL (semiasse, eccentricità) 
ellissoide=[6378388,0.006722670022]; 
%ellissoide HAYFORD (semiasse, eccentricità)
format long; %per aumentare il numero di cifre significative
lat=[44,43,48]; % latitudine del punto in esame in gradi 
SESSAGESIMALI
lat=(lat(1))+(lat(2)/60)+(lat(3)/3600); %trasformo in gradi 
SESSADECIMALI 
lat=lat/180*pi; %conversione in radianti effettuata nel main così 
da poterla usare in seguito 
%calcolo raggi principali e raggio sfera locale
[raggi]= sfeloc(ellissoide, lat);
disp(raggi); 
%calcolo differenza relativa
diff=(raggi(2)-raggi(1))/raggi(2);disp(diff); 
%raggio curvatura del parallelo
r=raggi(2)*cos(lat);
disp(r); 
%raggio curvatura sezione normale di azimut 45°
az=45;az=az/180*pi; %conversione in radianti
ra = raqqi(1)*raqqi(2)/((raqqi(2)*cos(az)^2)+(raqqi(1)*sin(az)^2));disp(ra); 
%costante di Clairaut di geodetica passante per P con azimut 45°
c=r*sin(az);
disp(c);
```
Di volta in volta si seleziona un ellissoide diverso, sfruttando i "commenti" (%).

# *ESERCIZIO N. 4 – da coordinate ECEF e geografiche*

Svolgimento effettuato su Matlab.

Usiamo la funzione già vista a lezione.

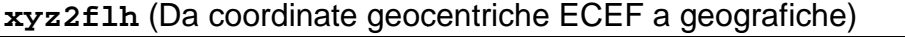

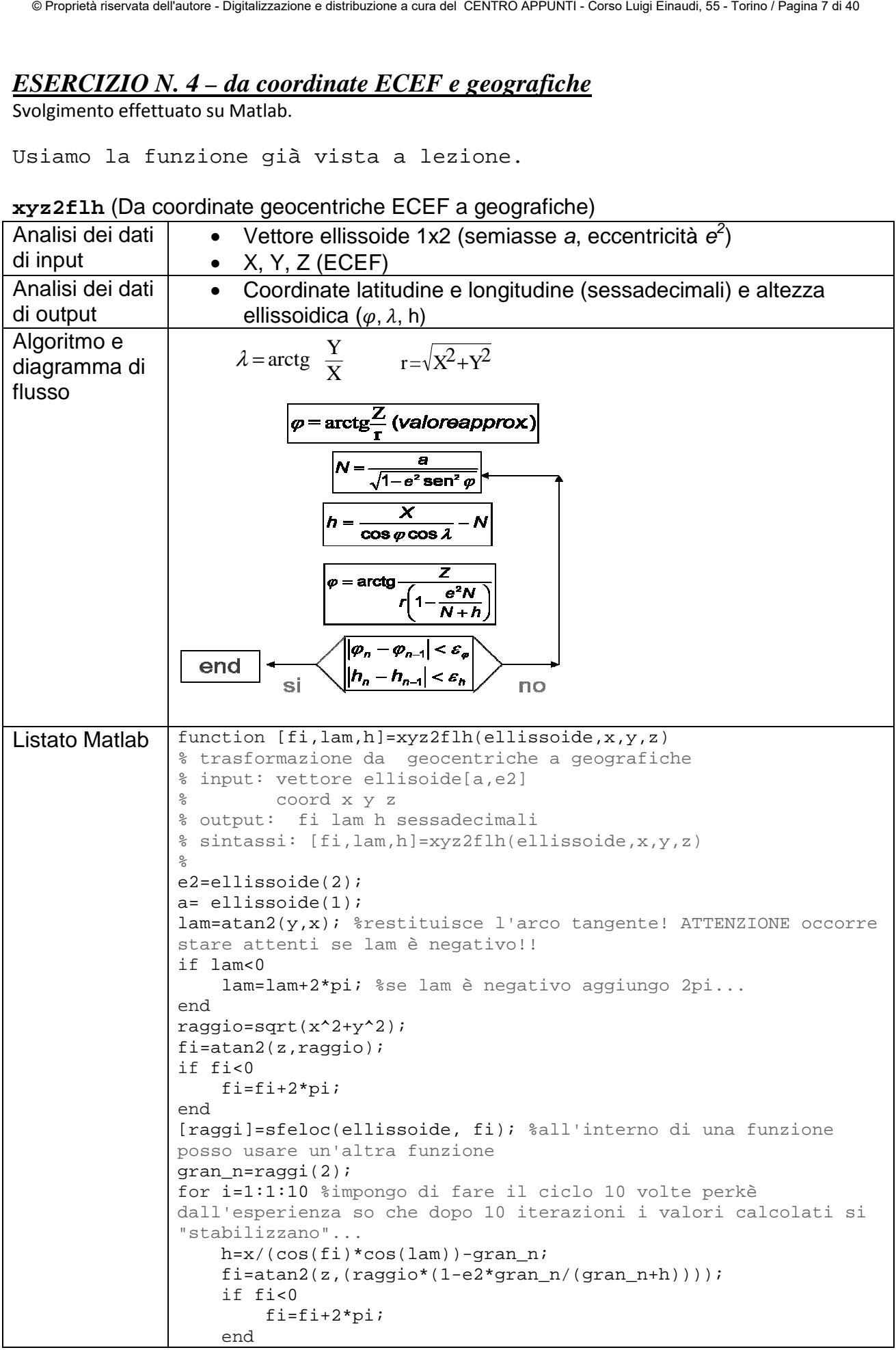

# *ESERCIZIO N. 5 – da coordinate geografiche e ECEF*

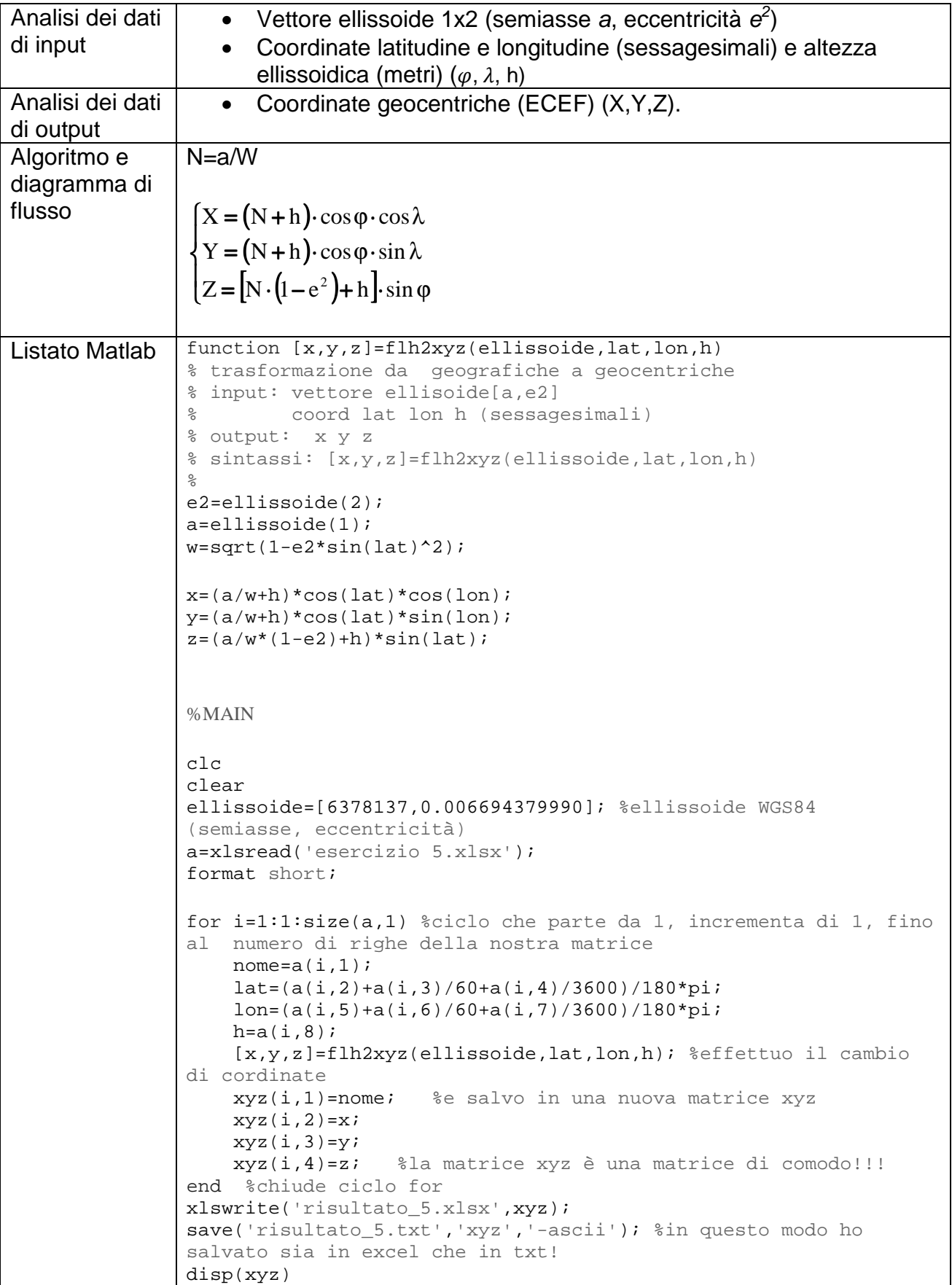

# *ESERCIZIO N. 6 – trasformazione piana conforme*

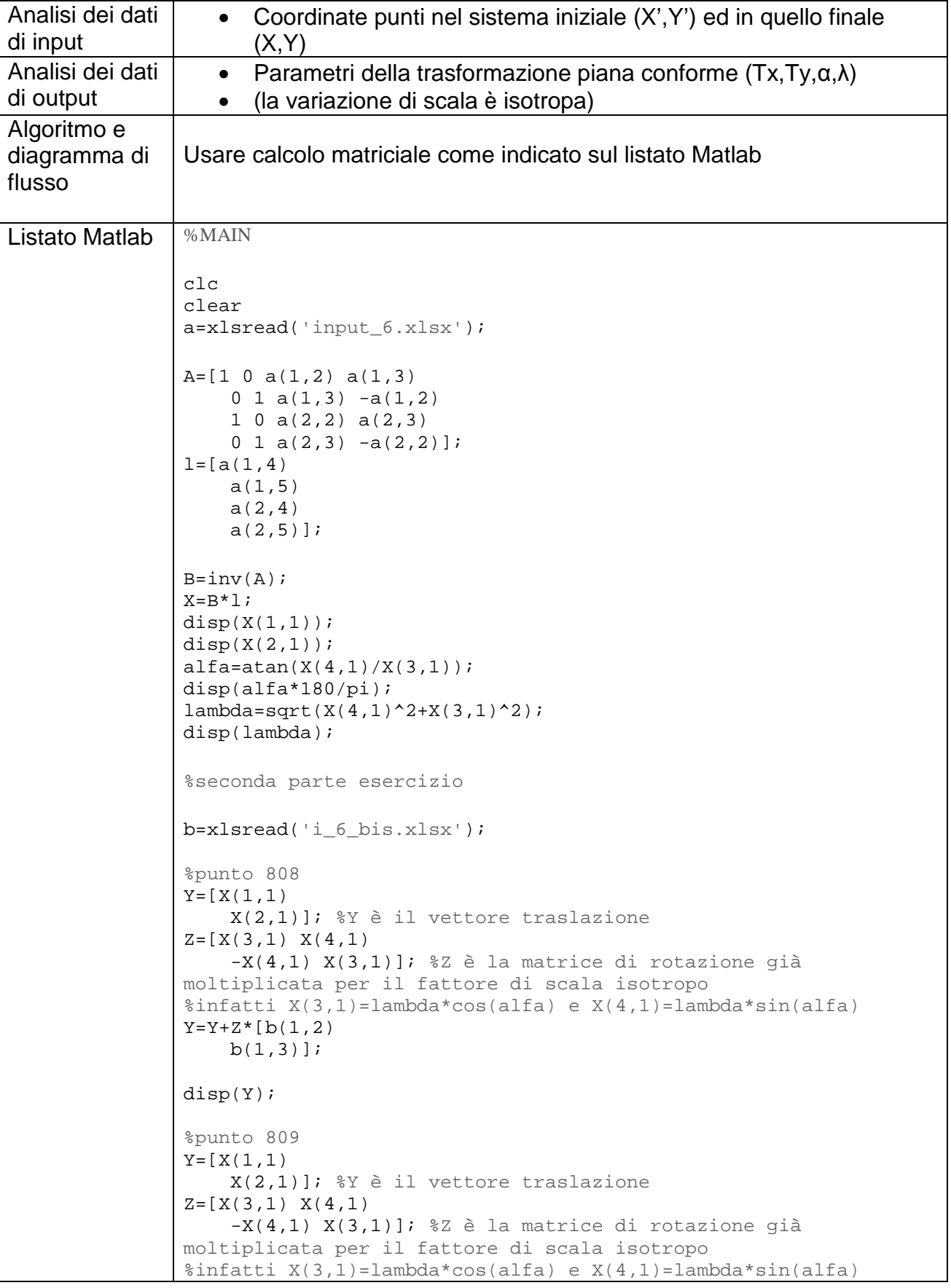

# *ESERCIZIO N. 7 – trasformazione piana affine*

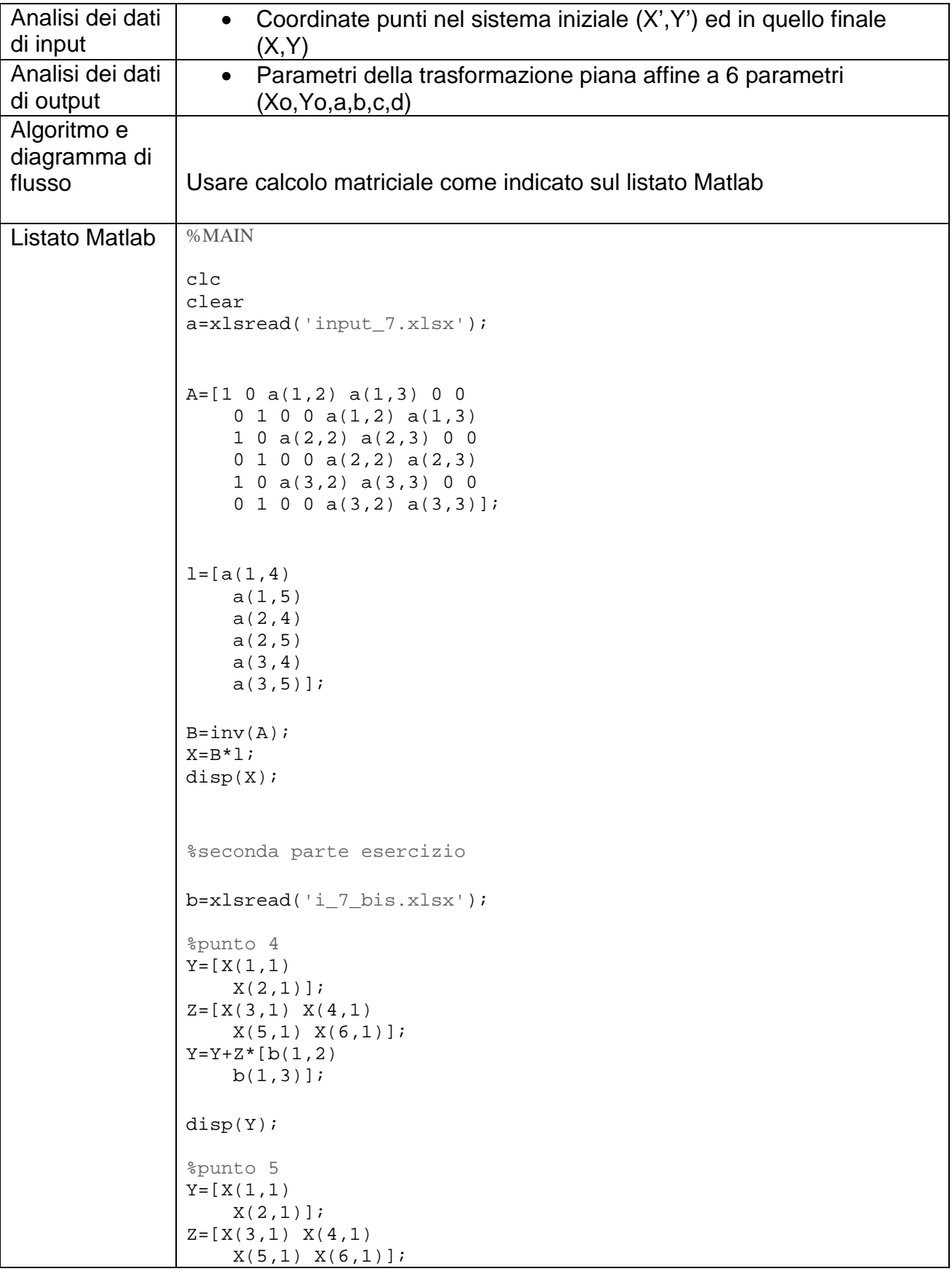

#### *ESERCIZIO N. 8 – trasformazione piana omografica*

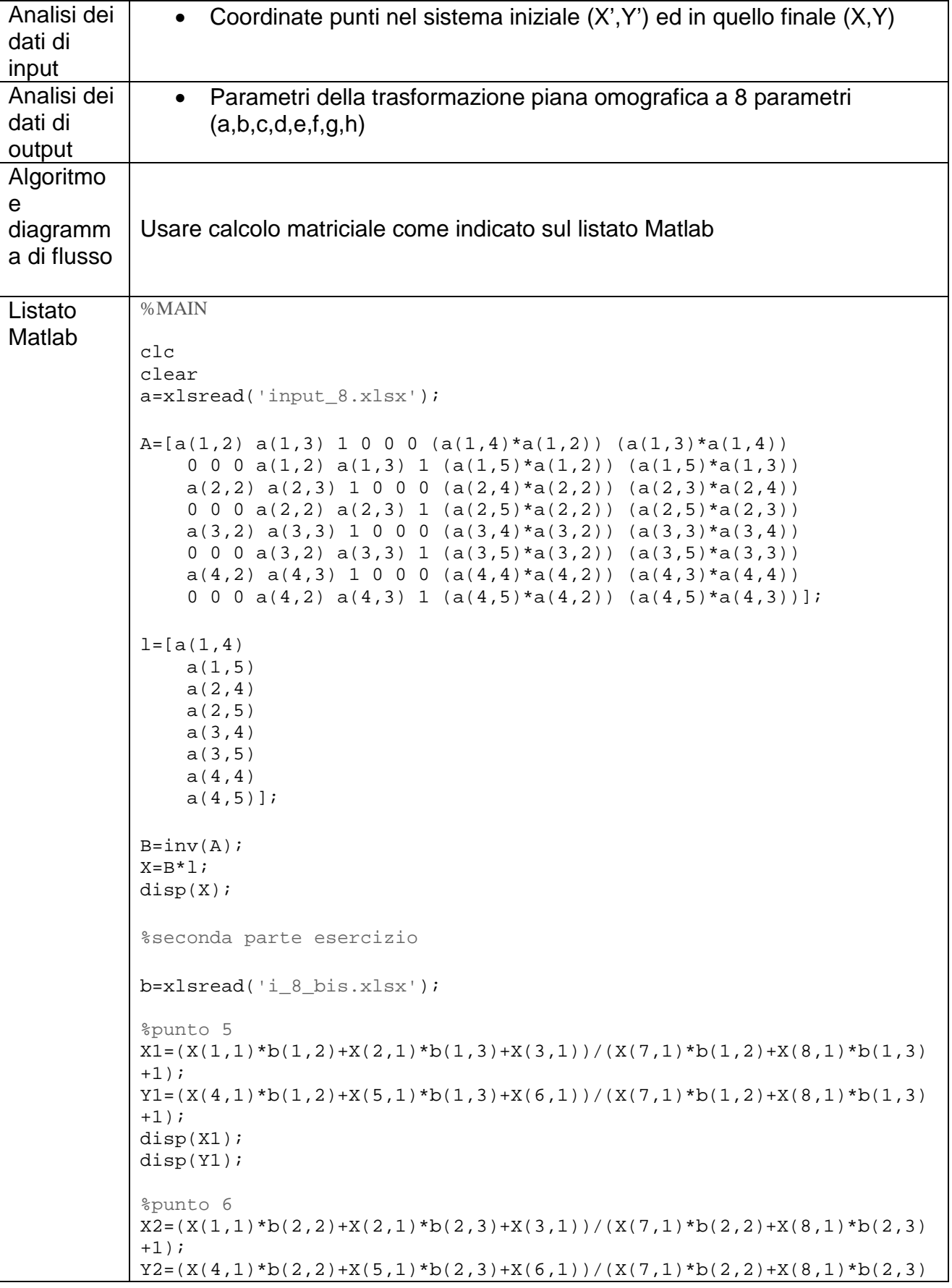

# *ESERCIZIO N. 9 – coordinate euleriane e geodetiche rettangolari, da geodetiche polari*

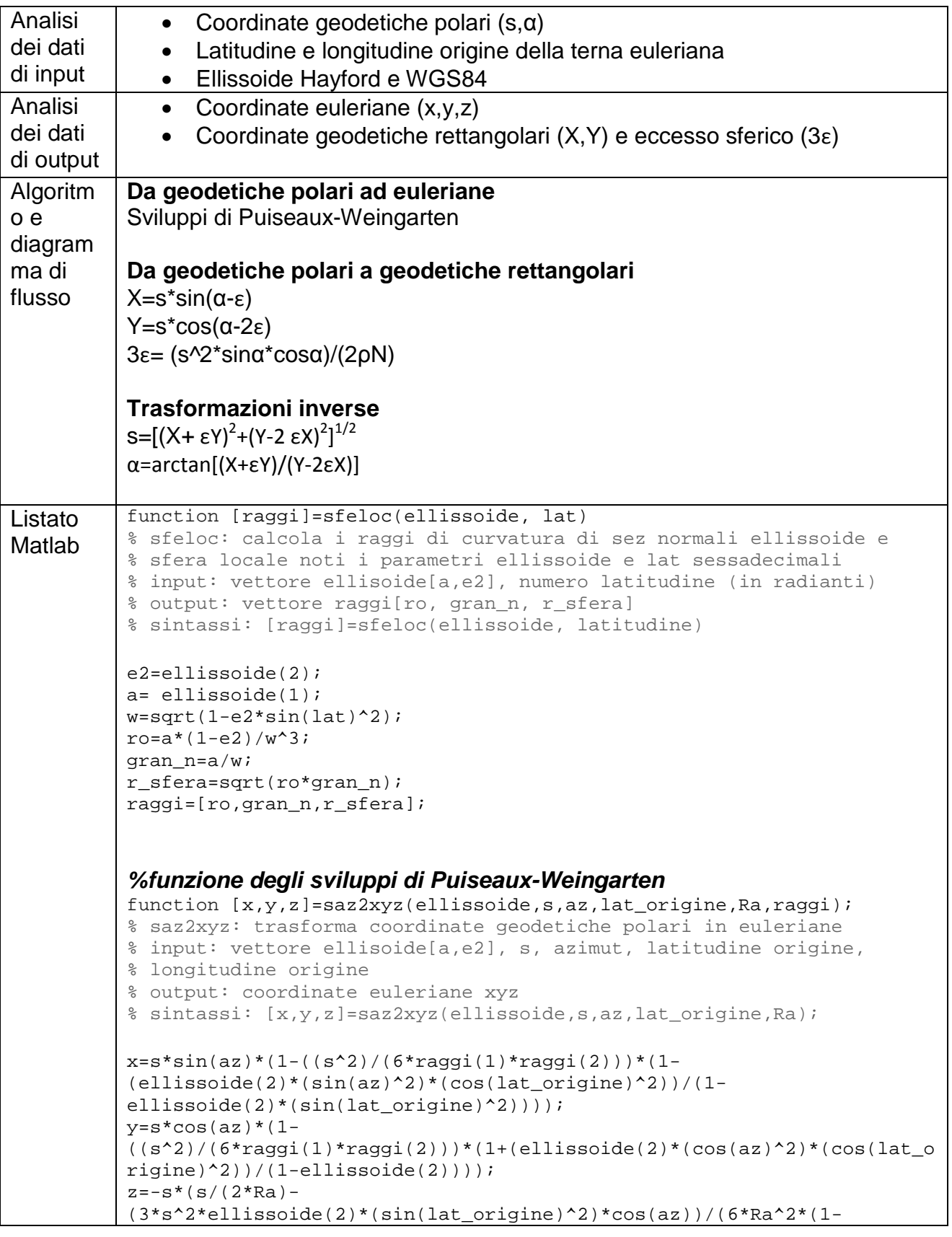

```
%seconda parte: geodetiche rettangolari
for i=1:1:size(a,1) %ciclo che parte da 1, incrementa di 1, fino al 
numero di righe della nostra matrice
    nome=a(i,1);s = a(i, 2);az=(a(i,3)+(a(i,4))/(60+(a(i,5))/(3600)/180*pi); %trasformo azimut in
radianti
     [x,y,e]=saz2xye(s,az,raggi); %effettuo il cambio di coordinate: da 
geodetiche polari a geodetiche rettangolari
    xye(i,1)=nome; %e salvo in una nuova matrice xye
    xyz(i,2)=x;xyz(i,3)=y; xye(i,4)=e; %la matrice xye è una matrice di comodo che verrà 
stampata!!!
end %chiude ciclo for
xlswrite('risultato_9_seconda parte.xlsx',xye);
save('risultato_9_seconda parte.txt','xye','-ascii'); %in questo modo
ho salvato sia in excel che in txt!
disp(xye)
%seconda parte bis: verifica risultati
b=xlsread('risultato_9_seconda parte.xlsx');
for i=1:1:size(b,1) %ciclo che parte da 1, incrementa di 1, fino al 
numero di righe della nostra matrice
   none=b(i,1);x=b(i,2);v=b(i,3);e=b(i,4); [s,az]=xye2saz(x,y,e); %effettuo il cambio di coordinate: da 
geodetiche rettangolari a geodetiche polari
    saz(i,1)=nome; %e salvo in una nuova matrice saz
    saz(i,2)=s; saz(i,3)=az*180/pi; %la matrice saz è una matrice di comodo che 
verrà stampata!!!
end %chiude ciclo for 
xlswrite('risultato_9_seconda parte_bis.xlsx',saz);
save('risultato_9_seconda parte_bis.txt','saz','-ascii'); %in questo 
modo ho salvato sia in excel che in txt!
disp(saz)
```
#### *Prima parte esercizio*

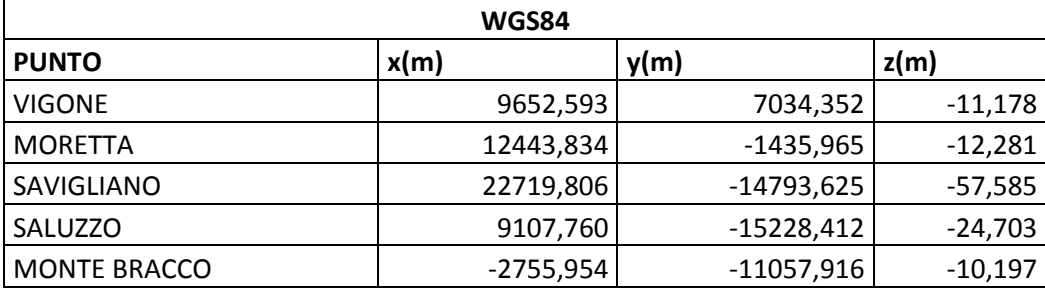

# *ESERCIZIO N. 10 – coodinate euleriane da coordinate ECEF*

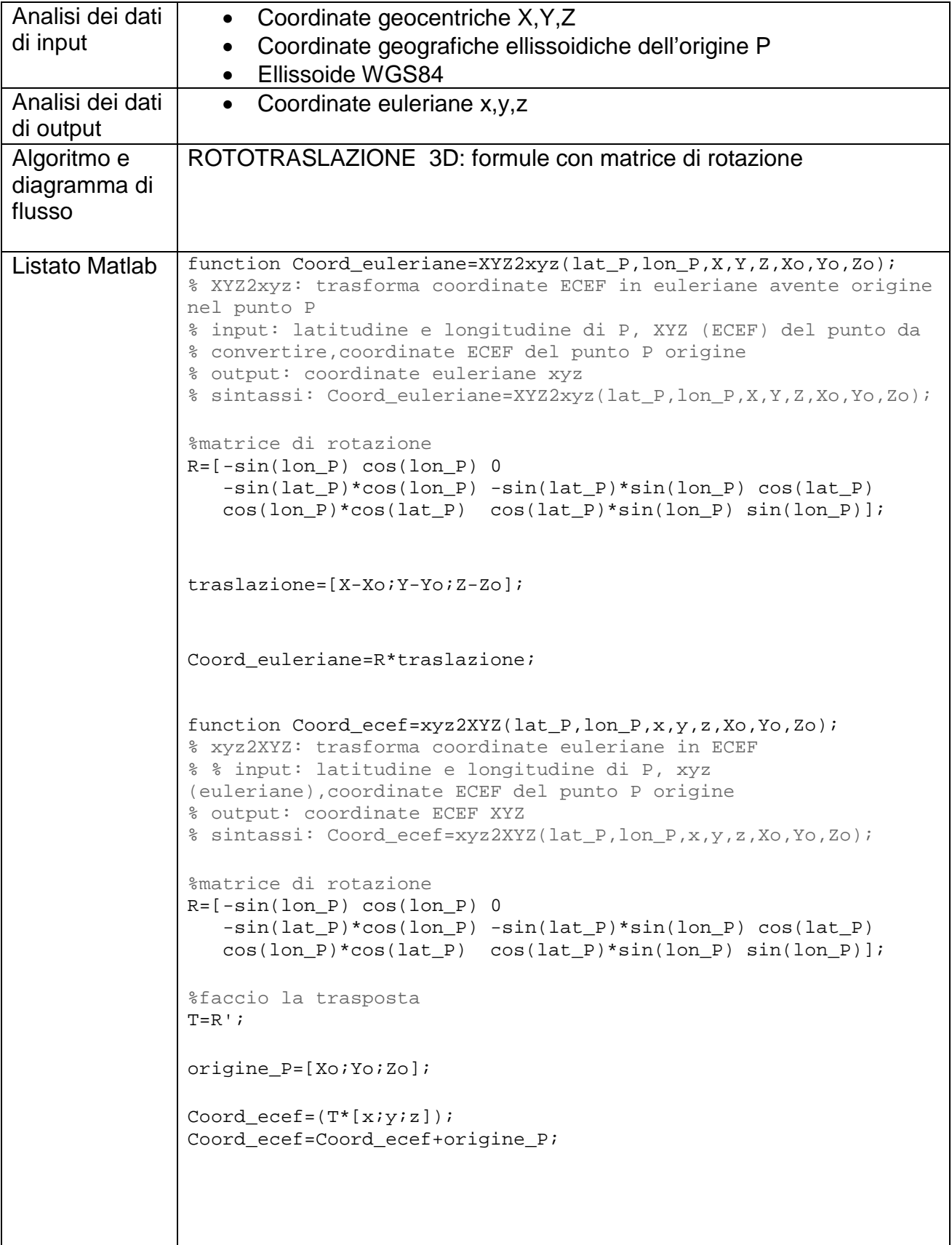

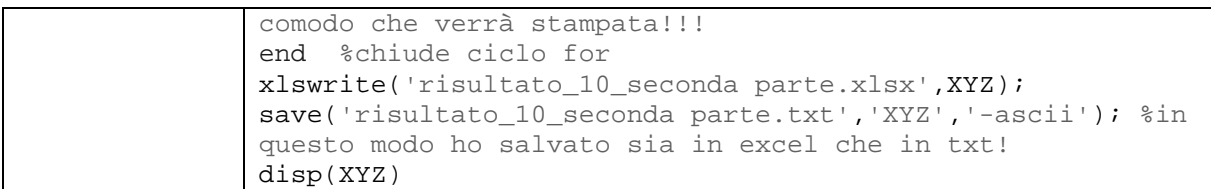

#### *Prima parte esercizio*

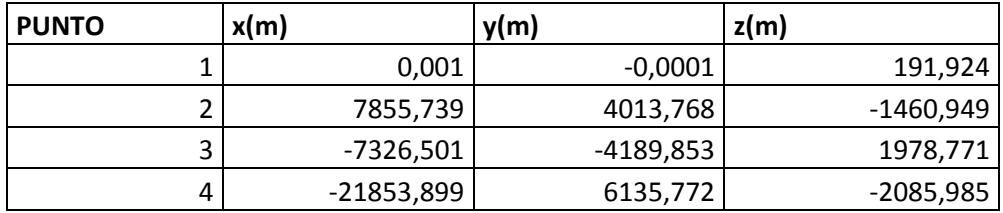

#### *Seconda parte esercizio (verifica)*

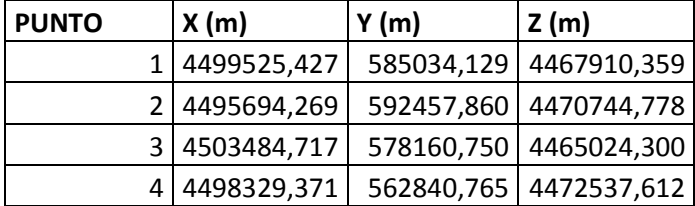

*Prima parte esercizio*

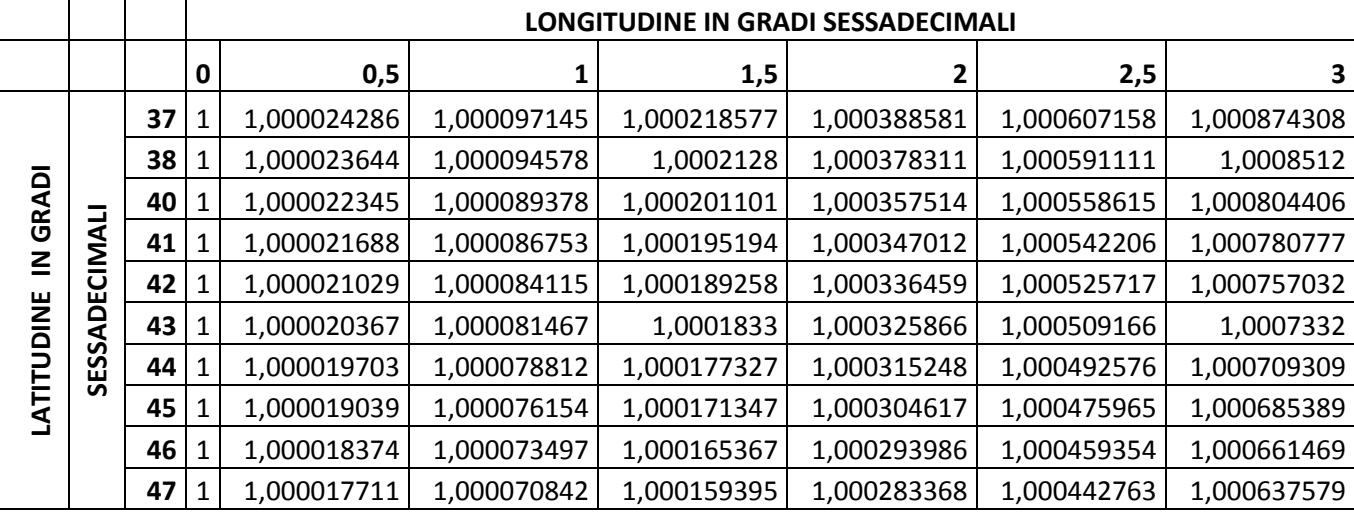

*Seconda parte esercizio*

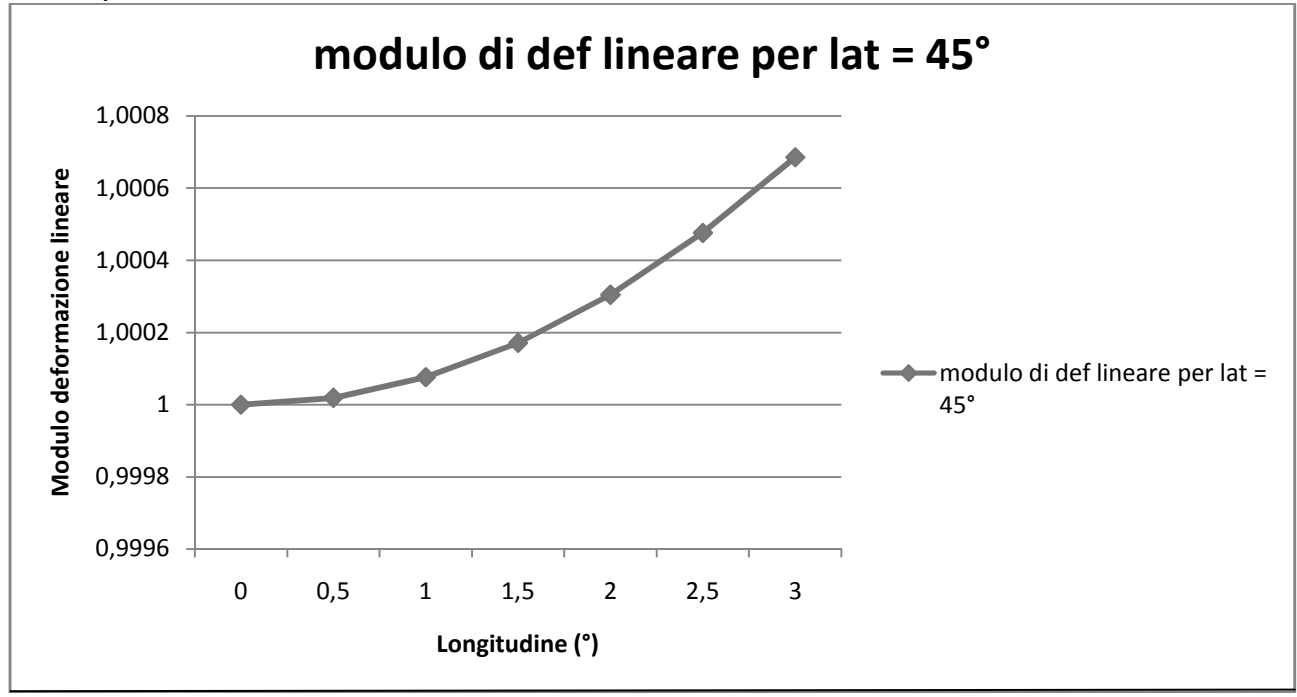

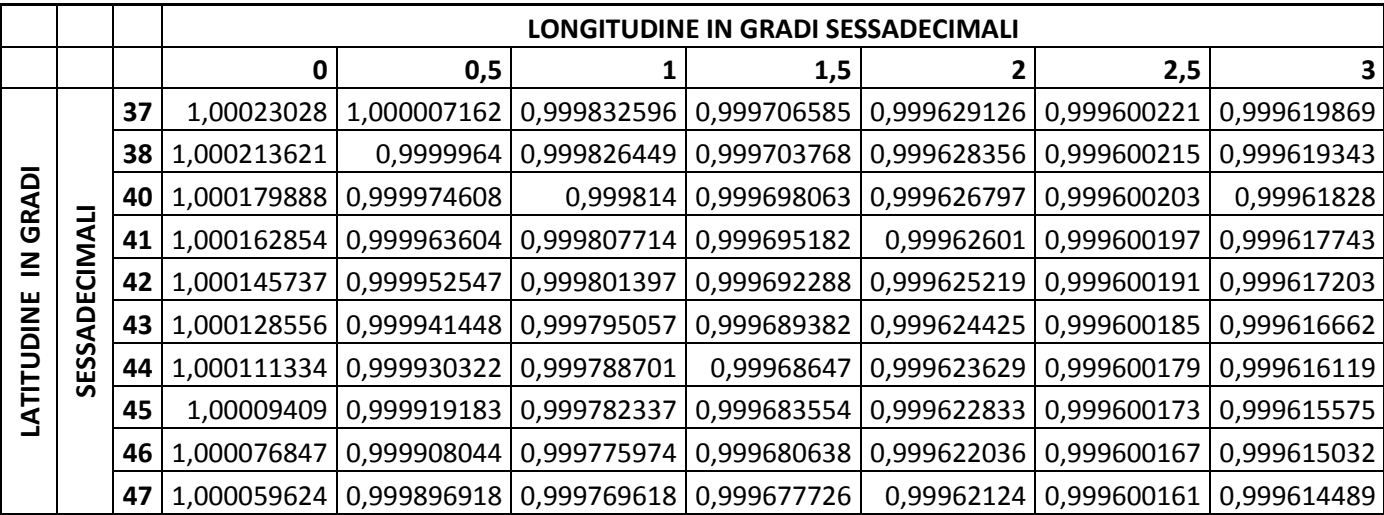

```
%MAIN
clc 
clear
ellissoide=[6378388,0.006722670022]; %ellissoide HAYFORD 
(semiasse, eccentricità)
a=xlsread('input_13.xlsx');
lon mc e=15/180*pi;%longitudine del meridiano centrale del fuso
est
lon mc o=9/180*pi; %longitudine del meridiano centrale del fuso
ovest
lon_mm=(12+27/60+8.40/3600)/180*pi; %longitudine di Roma Monte 
Mario
for i=1:1:size(a,1) %ciclo che parte da 1, incrementa di 1, fino 
al numero di righe della nostra matrice
   nome=a(i,1);lat=(a(i,2)+a(i,3)/60+a(i,4)/3600)/180*pi; lon=(a(i,5)+a(i,6)/60+a(i,7)/3600)/180*pi;
     if(lon<0) 
         %il primo punto ha lon < 0 quindi appartiene al fuso ovest
        lon mc=lon mc o;
         falsa_origine=1500000;
     else 
         %il secondo punto ha lon > 0 quindi appartiene al fuso est
        lon_mc=lon_mc_e;
         falsa_origine=2520000;
     end
     lon=lon+lon_mm-lon_mc; %longitudine RISPETTO al meridiano 
centrale del fuso (che sul libro è lambda.mc)
    [x,y]=hirvonen(ellissoide,lat,lon);
    ESTNORD(i,1)=x+falsa origine;
    ESTNORD(i, 2)=y;
end %chiude il ciclo for esterno
xlswrite('risultato_13.xlsx',ESTNORD);
save('risultato_13.txt','ESTNORD','-ascii'); %in questo modo ho 
salvato sia in excel che in txt!
disp(ESTNORD)
Risultato 
Prima parte esercizio
 PUNTO EST (m) (x+falsa origine) NORD (m) (y)
 A 1500122,968 4814288,175
 B 2535819,051 4070624,42
```
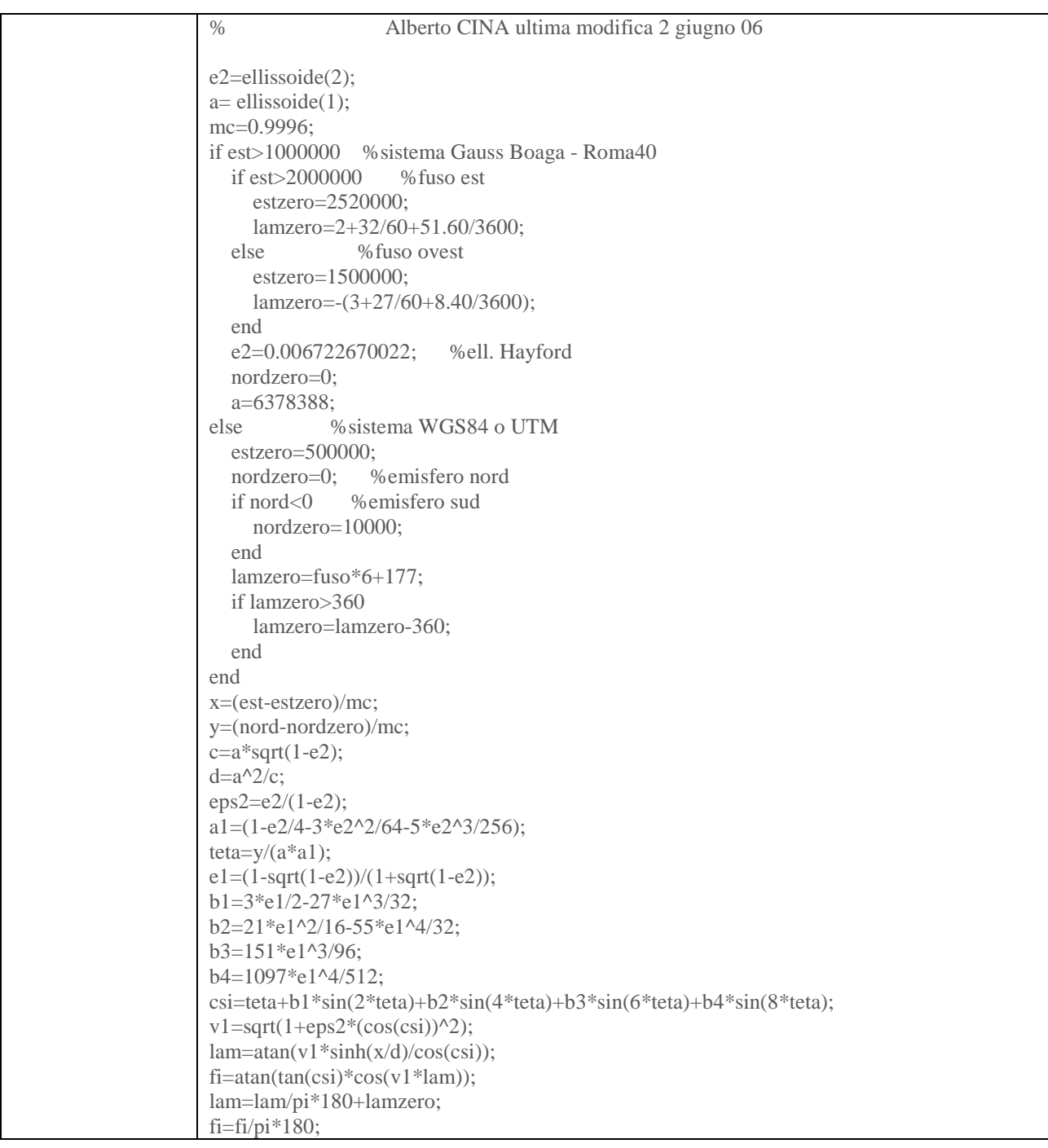

#### *Seconda parte esercizio (verifica)*

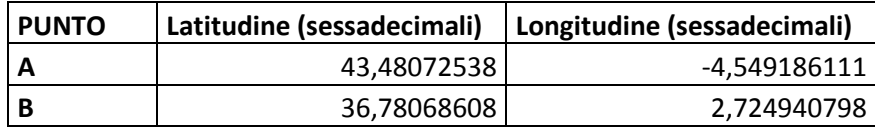

```
USO LA FUNZIONE DEL PROF 
function [fi,lam]=ne2ge(ellissoide,fuso,nord,est);
% trasformazione da cartografiche a geografiche - formule Hirvonen
% input: vettore ellisoide[a,e2]
% est,nord : coordinate cartografiche
% 
% output: [fi, lam]: coordinate geografiche in sessadecimali
% N.B.1) è considerato il modulo di contrazione 0.9996
% N.B.2) gestisce le origini convenzionali UTM nord-sud e GaussBoaga
% N.B.3) nel caso Gauss Boaga l'ellissoide considerato è hayford, 
anche se diversamente
% specificato in input e il fuso è automaticamente determinato (dare 
un
% valore numerico arbitrario nella chiamata)
% sintassi: [fi,lam]=ne2ge(ellissoide,fuso,nord,est)
\circ% Alberto CINA ultima modifica 2 giugno 06
e2=ellissoide(2);
a= ellissoide(1);
mc=0.9996;
if est>1000000 %sistema Gauss Boaga - Roma40
     if est>2000000 %fuso est
         estzero=2520000;
         lamzero=2+32/60+51.60/3600;
    else %fuso ovest
         estzero=1500000;
         lamzero=-(3+27/60+8.40/3600);
     end
     e2=0.006722670022; %ell. Hayford
    nordzero=0;
    a=6378388;
else \texttt{\$sistema WGS84} o UTM
     estzero=500000;
    nordzero=0; %emisfero nord
     if nord<0 %emisfero sud
         nordzero=10000;
     end
     lamzero=fuso*6+177;
     if lamzero>360
         lamzero=lamzero-360;
     end
end
x=(est-estzero)/mc;
y=(nord-nordzero)/mc;
c=a*sqrt(1-e2);d=a^2/cieps2=e2/(1-e2);
al=(1-e2/4-3*e2^2/64-5*e2^3/256);teta=y/(a*al);
el=(1-sqrt(1-e2))/(1+sqrt(1-e2));b1=3*e1/2-27*e1^3/32;
b2=21*e1^2/16-55*e1^4/32;
b3=151*e1^3/96;
b4=1097*e1^4/512;
csi=teta+b1*sin(2*teta)+b2*sin(4*teta)+b3*sin(6*teta)+b4*sin(8*teta)
;
v1=sqrt(1+eps2*(cos(csi))^2);lam = \text{atan}(v1*sinh(x/d)/cos(csi));
fi=atan(tan(csi)*cos(v1*lam));
lam=lam/pi*180+lamzero;
fi=fi/pi*180;
```
*Prima parte esercizio*

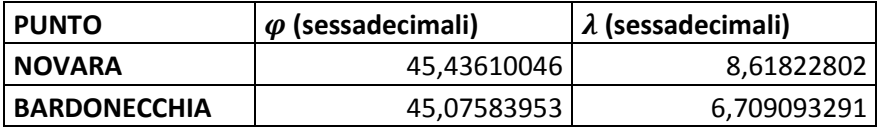

*Seconda parte esercizio (verifica)*

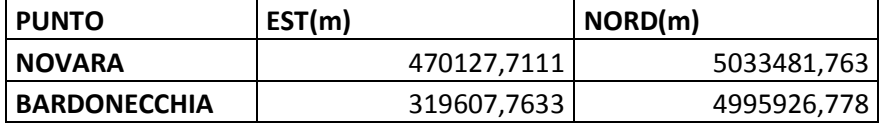

# *ESERCIZIO N. 16 – coordinate UTM da coordinate Gauss-Boaga*

Svolgimento effettuato su Matlab.

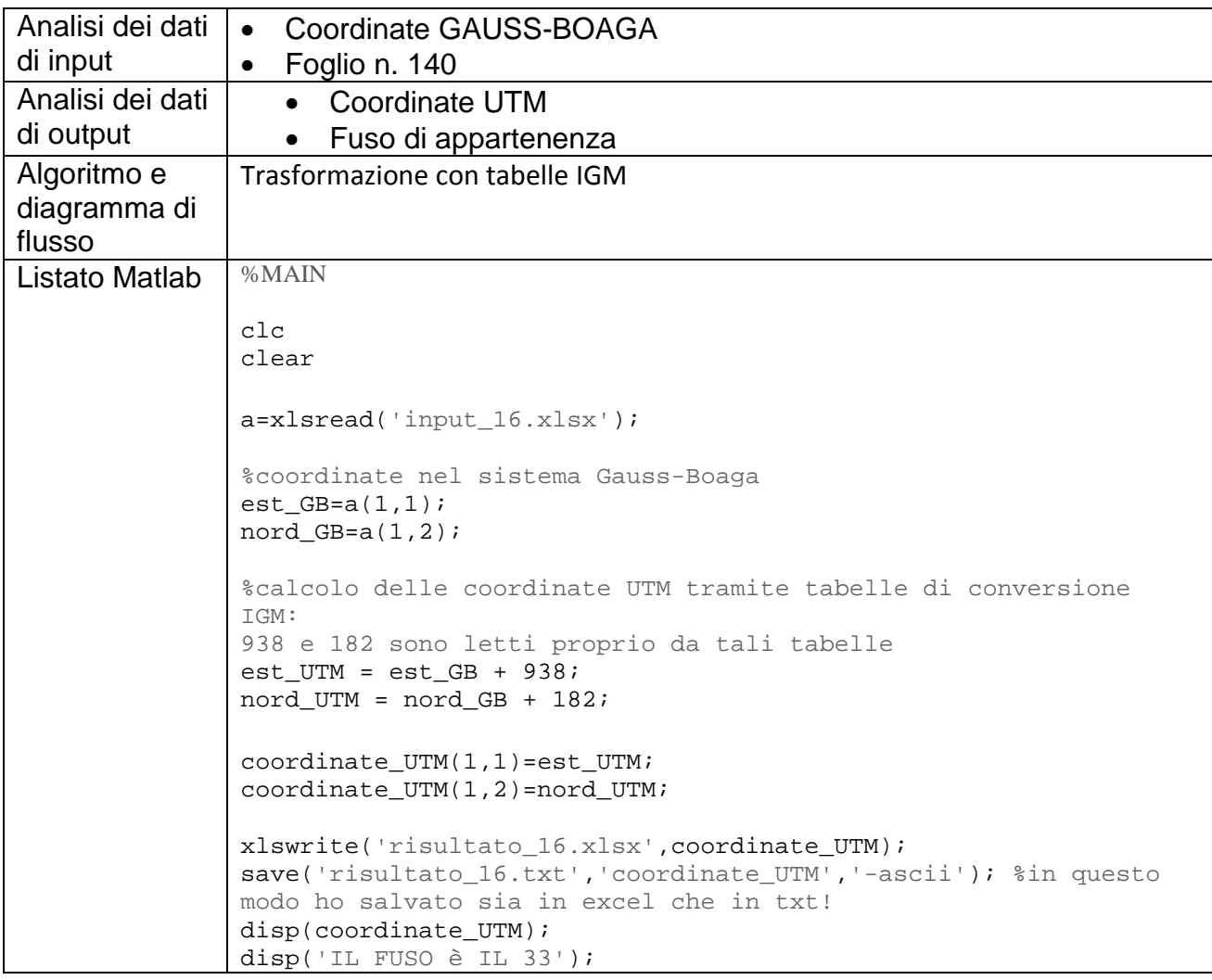

#### **Risultato**

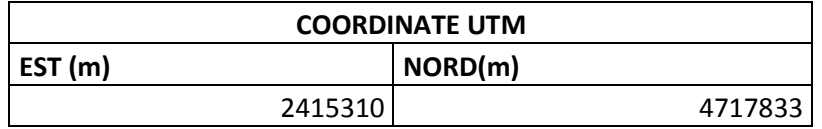

**IL FUSO è IL 33** 

```
%MAIN
clc 
clear
ellissoide=[6378388,0.006722670022]; %ellissoide HAYFORD (semiasse,
%eccentricità)
a=xlsread('input_17.xlsx');
for i=1:1:size(a,1)est(i)=a(i,2);x(i)=est(i)-1500000;nord(i)=a(i,3);quota(i)=a(i,4);
    lat(i)=(a(i,5)+a(i,6)/60+a(i,7)/3600)/180*pi;lon(i)=(a(i,8)+a(i,9)/60+a(i,10)/3600)/180*pi;end %chiude il ciclo for esterno
%calcolo raggi del punto di latitudine media
raggim=sfeloc(ellissoide,(lat(1)+lat(2)/2));
%calcolo dist cartografica
dist_car=sqrt((est(1)-est(2))^2+(nord(1)-nord(2))^2);
disp(dist car);
%calcolo modulo di def lineare
ml=0.9996*(1+(x(1)^2+x(1)*x(2)+x(2)^2)/(6*raggim(1)*raggim(2)*0.9996*2));
%calcolo dist sul geoide
dist_ge=dist_car/ml;
disp(dist_ge);
%calcolo dist orizzontale
dist_or1=dist_ge/(1-quota(1)/raggim(3)); %con piano passante per 
primo punto
disp(dist_or1);
%calcolo dist orizzontale
dist_or2=dist_ge/(1-quota(2)/raggim(3)); %con piano passante per 
secondo punto
disp(dist_or2);
%calcolo angoli di direzioni reciproci
%calcolo l'angolo di direzione 1-2
ang_dir_12=atan2((x(2)-x(1)),(nord(2)-nord(1)));
%discuto il valore restituito dalla funzione atan2
if ang_dir_12<0
     ang_dir_12=ang_dir_12+2*pi;
end
%calcolo l'angolo di direzione 2-1
if ang_dir_12<pi
    ang dir 21=ang dir 12+pi;
else
    ang dir 21=ang dir 12-pi;
end
```